**HL-B2050DN**

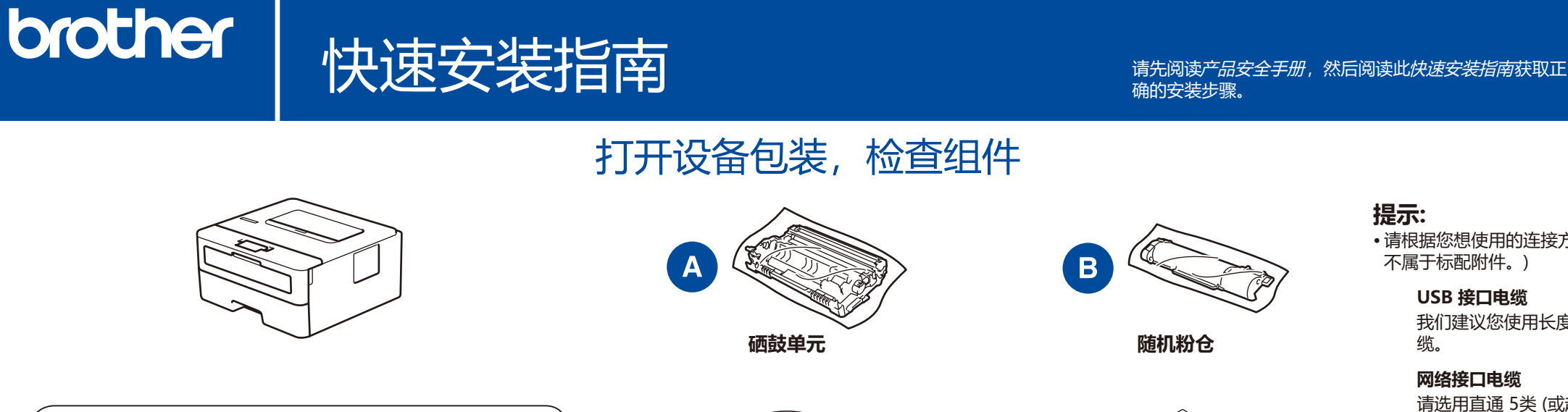

• 请根据您想使用的连接方式选用合适的接口电缆。(网络接口电缆

我们建议您使用长度不超过 2 米的 USB 2.0 (A/B 型) 接口电

请选用直通 5类 (或超 5 类) 双绞电缆。

• 随附的 Brother 安装光盘上提供有简易参考指南。

## 3 连接电源线并打开设备电源

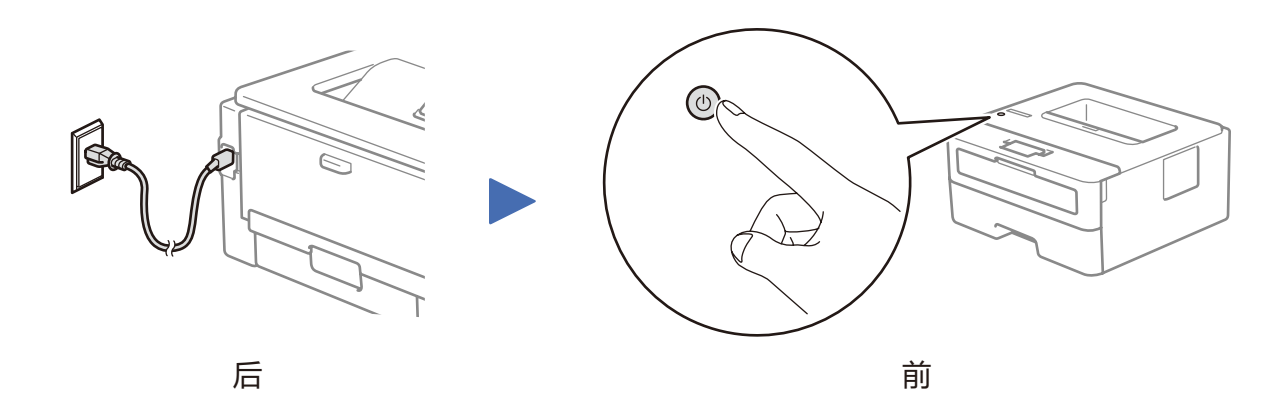

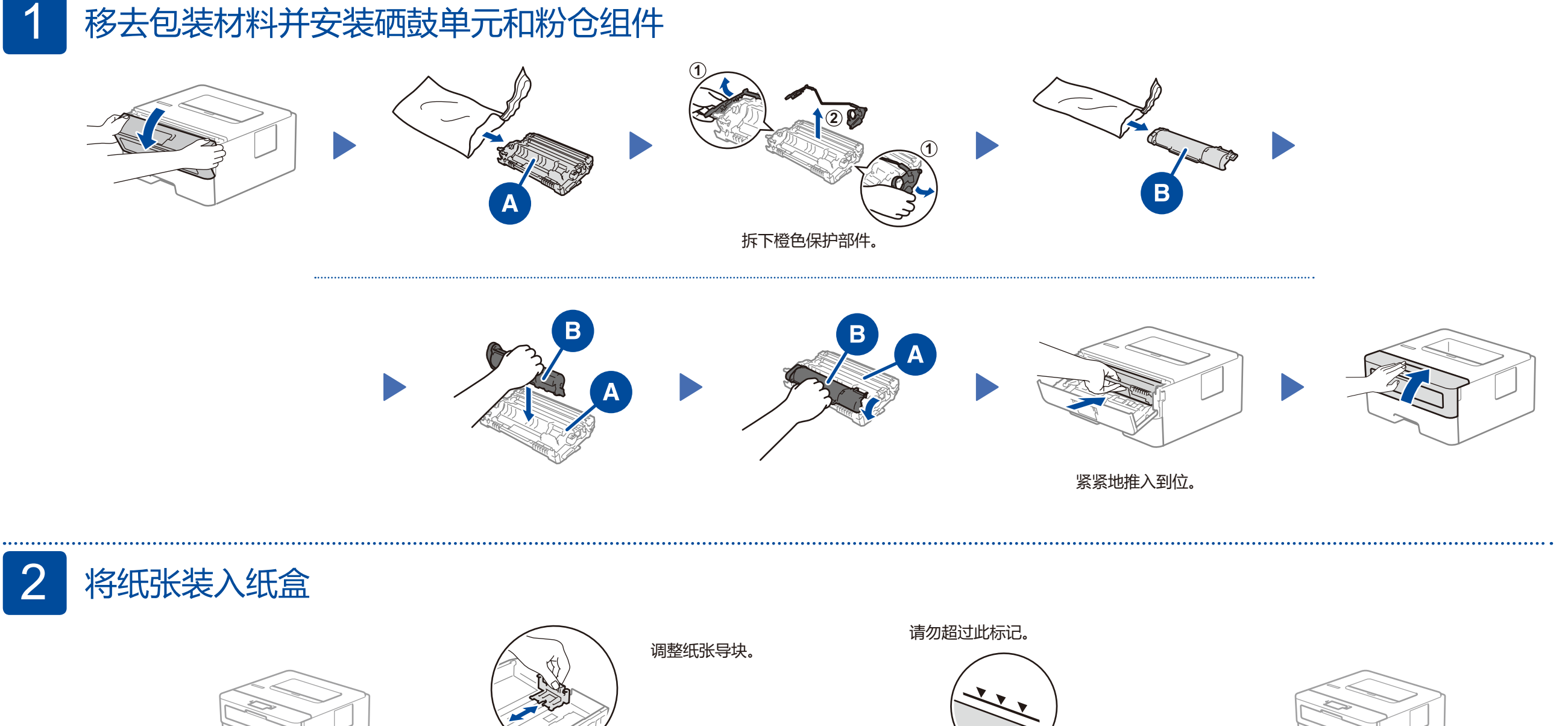

**Brother 安装光盘**

 $\circ$ 

**快速安装指南 产品安全手册**

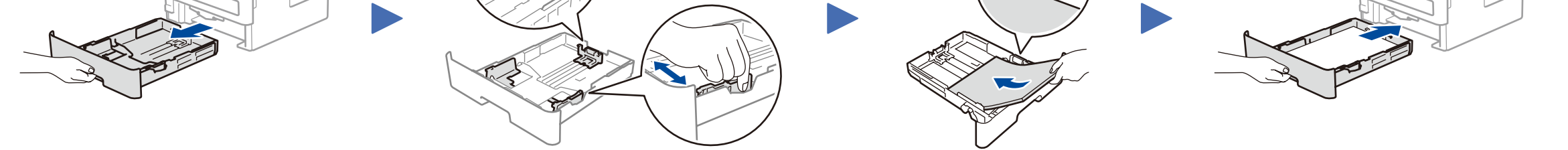

**USB 接口电缆**

**操作视频**

<www.95105369.com>

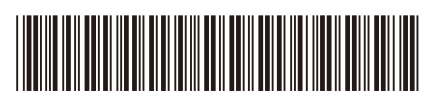

**安装使用**

**视频 安全网络访问** 设备的默认密码位于设备背面的标签上(前面有 "Pwd" 字样)。 强烈建议您更改默认密码,以免设备遭到未经授权访 问。

D01H8G001-00

SCHN 版本 A

## 选择要连接的设备

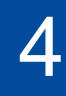

**可选应用程序** 您可以使用各种应用程序从移动设备进行打印。 如需相关说明,请参见高级说明书。

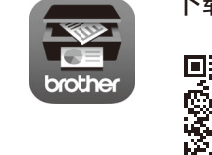

-333 mopria AirPrint 适用于所有支持的 iOS 设备,包括 iPhone、iPad 和 iPod touch。您无需下载任何软件即可使用 AirPrint。更多信 息,请参见高级说明书。

> 请扫描左侧二维码 (或访问 SST. [www.95105369.com\)](www.95105369.com),点击右下角**移动应用**中的 **iPrint&Scan**, 进入下载页面。

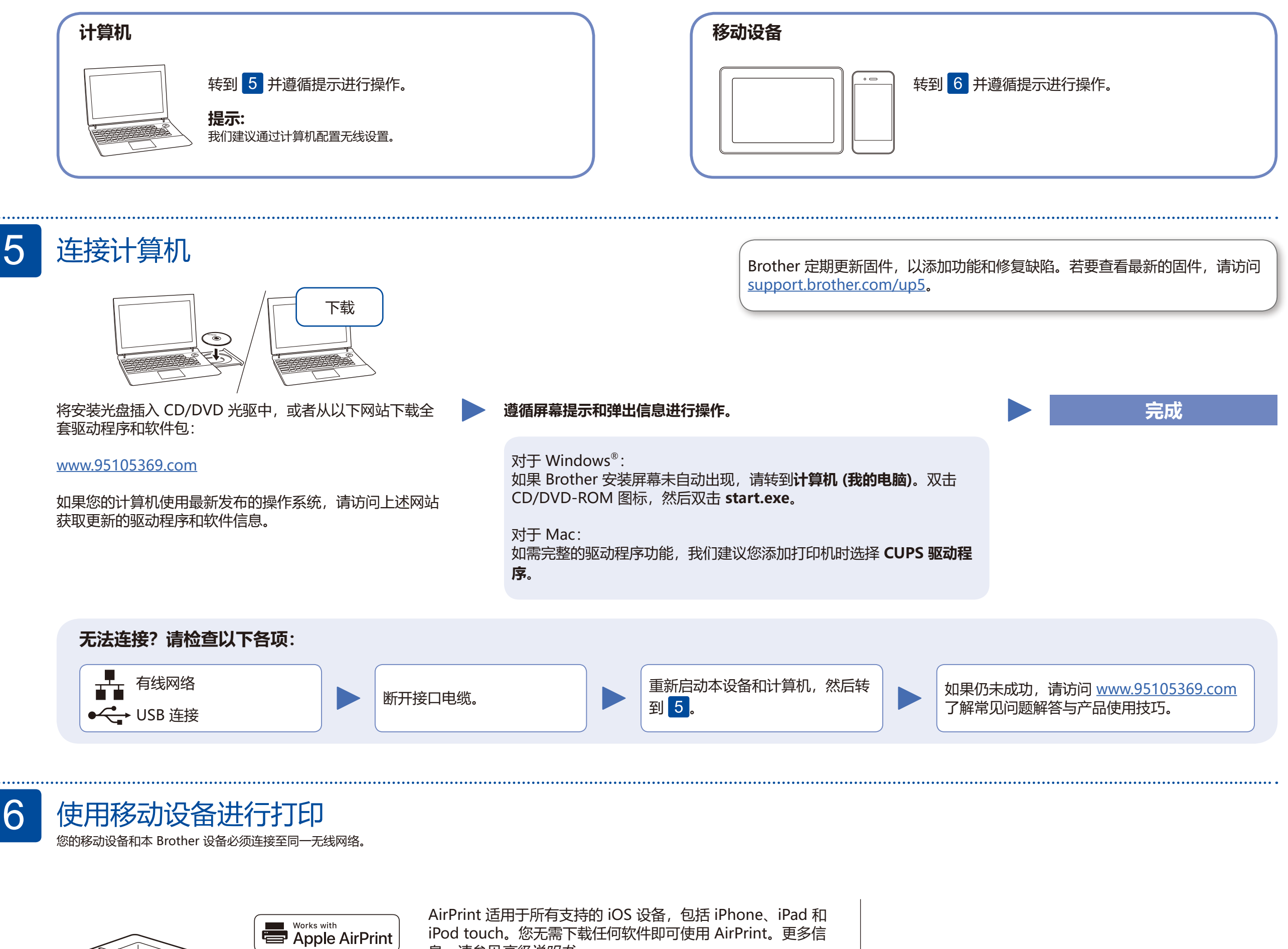

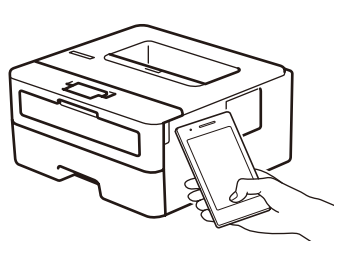

下载并安装我们的免费应用程序 **Brother iPrint&Scan**。

6

在搜索引擎中搜索 Mopria,使用您的 Android™ 设备下载并安 装 Mopria® Print Service 应用程序。